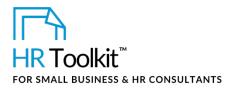

## Instructions for Staff

HR Master Applicant Spreadsheet

# About the Spreadsheet

| name         | TA-HR-5510-X. HR Master Applicant Spreadsheet                                                                                                    |  |  |
|--------------|----------------------------------------------------------------------------------------------------|--|--|
| owner        | HR                                                                                                    |  |  |
| access & use | Restricted to HR                                                                                                    |  |  |
| what it is   | <ul> <li>A master spreadsheet for tracking all prospects, job inquiries and position applications received by the Company, and gauging the effectiveness of our efforts to attract qualified candidates. Used as a database to:</li> <li>Capture a permanent record of applicants</li> <li>Track applicants and their suitability for future openings</li> <li>Search for suitable candidates for open positions</li> <li>Extract applicant information for Hiring Managers for specific open positions</li> <li>Report on recruiting and hiring metrics</li> </ul> |  |  |
| used with    | • TA-MGR-5520-M. Position Applicant Tracking Spreadsheet                                                                                                    |  |  |

#### Copyright © ConnectsUs HR™

This is a generic template for reference only. Consult current legislation in your area to ensure compliance. This file includes embedded ConnectsUs identifiers. Prohibited use without a valid license. Learn more.

## This template is included in the ConnectsUs HR<sup>™</sup>Toolkits.

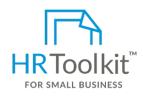

Set up your HR Department

A complete HR Toolkit for small business to create and maintain your HR fundamentals.

#### **Create your HR materials**

- 260+ premium templates to create contracts, employee manuals, forms, spreadsheets and manager guides
- Download your HR folders
- Identify your HR priorities
- 22 HR topics
- Create HR intranet

#### Support your HR Function

- COVID-19 Portal
- Legislation Portal
- Remote Workforce Portal
- Mental Health Portal
- Diversity & Inclusion Portal
- Weekly updates, email notifications
- Help & support. With real humans!

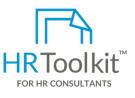

## **Create HR for Clients**

HR Toolkit for Small Business, but made for HR consultants with the following differences:

- Special licensing for use with clients
- Additional module + additional download of pre-assembled folders and templates to create your own master HR toolkit to re-use for new clients
- Pricing.

#### Copyright © ConnectsUs HR<sup>™</sup>

2/7

This is a generic template for reference only. Consult current legislation in your area to ensure compliance. This file includes embedded ConnectsUs identifiers. Prohibited use without a valid license. Learn more.

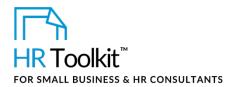

HR Master Applicant Spreadsheet

| Column                                           | Name                                              | What to Enter and Why                                                                                                    |  |  |  |
|--------------------------------------------------|---------------------------------------------------|----------------------------------------------------------------------------------------------------|--|--|--|
| Fields Completed by HR when Application Received |                                                   |                                                                                                    |  |  |  |
| A                                                | Application<br>Type                               | <ul> <li>From the drop-down list, select:</li> <li>Solicited: applicants applying for a specific open position</li> <li>Unsolicited: applicants applying to the company, not a specific position</li> <li>Unsolicited – No fit: applicants applying to the company, not a specific position. After reviewing an application – it's determined that the skills and background are not a fit.</li> <li>Internal: internal applicants applying for a specific open position</li> <li>Prospect: individuals who have not applied to work for us, but have been recommended by a trusted internal or external contact as someone who'd be an excellent fit for our Company</li> <li>Red Hot: prospects who've been identified as someone we should hire as soon as possible</li> <li>Note: Conditional formatting is applied to this column. Prospects and Red Hot candidates are formatted to match column headings L through O.</li> <li>Why: Enables you to sort or filter applications by type (e.g., show all Red Hot Candidates, do not show Unsolicited-No Fit).</li> </ul> |  |  |  |
| В                                                | Department<br>Applied to or<br>Recommended<br>for | <ul> <li>From the drop-down list, select the department this person has applied or been recommended to work for.</li> <li>Enter a value in this column for all application types.</li> <li>Why: Enables you to sort or filter applications and prospects by department (e.g., show all applicants or prospects for Finance).</li> </ul>                                                                                                    |  |  |  |

## Copyright © ConnectsUs HR<sup>™</sup>

This is a generic template for reference only. Consult current legislation in your area to ensure compliance. This file includes embedded ConnectsUs identifiers. Prohibited use without a valid license. Learn more.

## This template is included in the ConnectsUs HR<sup>™</sup>Toolkits.

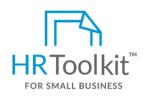

Set up your HR Department

A complete HR Toolkit for small business to create and maintain your HR fundamentals.

#### **Create your HR materials**

- 260+ premium templates to create contracts, employee manuals, forms, spreadsheets and manager guides
- Download your HR folders
- Identify your HR priorities
- 22 HR topics
- Create HR intranet

#### Support your HR Function

- COVID-19 Portal
- Legislation Portal
- Remote Workforce Portal
- Mental Health Portal
- Diversity & Inclusion Portal
- Weekly updates, email notifications
- Help & support. With real humans!

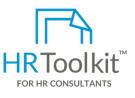

## **Create HR for Clients**

HR Toolkit for Small Business, but made for HR consultants with the following differences:

- Special licensing for use with clients
- Additional module + additional download of pre-assembled folders and templates to create your own master HR toolkit to re-use for new clients
- Pricing.

#### Copyright © ConnectsUs HR™

4/7

#### Document #: TA-HR-5510-I -1.0

This is a generic template for reference only. Consult current legislation in your area to ensure compliance. This file includes embedded ConnectsUs identifiers. Prohibited use without a valid license. Learn more.

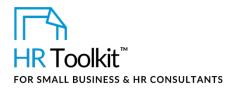

| Column | Name                         | What to Enter and Why                                                                                                    |
|--------|------------------------------|----------------------------------------------------------------------------------------------------|
| G      | Current or Last<br>Employer  | Enter the name of the applicant's <b>current or last employer</b> .<br><b>Why:</b> Recording this information enables us to sort applicants by<br>company name and observe trends over time. For example,<br>companies in the same or related industries, competitors, etc.<br><b>Note</b> : Only use acronyms that you would likely search on, for<br>example, SAP or IBM. Otherwise, use the full employer name. |
| н      | Current or Last<br>Title     | Enter the applicant's current or last full title. Avoid acronyms, for example, enter "Accounts Payable Clerk" instead of "A/P Clerk". <b>Why</b> : So you don't have to open a resume to find out the applicant's current or previous title.                                                                                                    |
| I      | Recruiting<br>Source         | From the drop-down list, select how the individual learned of the open position. Maintain the drop-down list to keep it current.<br>Why: Identify which recruiting sources yield the highest quantity and quality applicants for different types of positions.                                                                                                    |
| J      | Recruiting<br>Source Details | Enter additional details to accompany Column M selection, but<br>particularly If "Other" or "Referral" was selected.<br>Why: May be used for running reports and clearly understanding<br>recruiting sources.                                                                                                    |
| К      | Prospect or Red<br>Hot Email | Enter the email address of a prospect that has been referred by an internal or external individual. Only use this field if the individual has not yet submitted a resume.<br>Why: Record the contact information of prospects who have not yet applied for a position.                                                                                                    |
| L      | Prospect Red<br>Hot Phone #  | Enter the phone number of a prospect that has been referred by an internal or external individual. Only use this field if the individual has not yet submitted a resume.<br><b>Why:</b> Record the contact information of prospects who have not yet applied for a position.                                                                                                    |

This is a generic template for reference only. Consult current legislation in your area to ensure compliance. This file includes embedded ConnectsUs identifiers. Prohibited use without a valid license. Learn more.

## This template is included in the ConnectsUs HR<sup>™</sup>Toolkits.

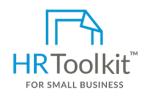

Set up your HR Department

A complete HR Toolkit for small business to create and maintain your HR fundamentals.

#### **Create your HR materials**

- 260+ premium templates to create contracts, employee manuals, forms, spreadsheets and manager guides
- Download your HR folders
- Identify your HR priorities
- 22 HR topics
- Create HR intranet

#### Support your HR Function

- COVID-19 Portal
- Legislation Portal
- Remote Workforce Portal
- Mental Health Portal
- Diversity & Inclusion Portal
- Weekly updates, email notifications
- Help & support. With real humans!

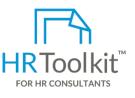

## **Create HR for Clients**

HR Toolkit for Small Business, but made for HR consultants with the following differences:

- Special licensing for use with clients
- Additional module + additional download of pre-assembled folders and templates to create your own master HR toolkit to re-use for new clients
- Pricing.

#### Copyright © ConnectsUs HR™

6/7

This is a generic template for reference only. Consult current legislation in your area to ensure compliance. This file includes embedded ConnectsUs identifiers. Prohibited use without a valid license. Learn more.

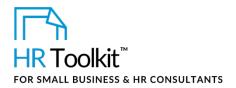

HR Master Applicant Spreadsheet

| Column | Name                                     | What to Enter and Why                                                                                                    |
|--------|------------------------------------------|----------------------------------------------------------------------------------------------------|
| T-V    | Consideration<br>for Future<br>Positions | For each resume forwarded to the Hiring Manager, record whether<br>or not the Manager recommends the applicant be considered for<br>other or future positions. |
|        |                                          | Enter yes <b>only</b> if the applicant is being considered. Leave blank otherwise.                                                                             |
|        |                                          | If "yes", record the department and/or position noted.                                                                                                    |
|        |                                          | Why: For benefit of future Hiring Managers to speed up recruitment process                                                                                     |
| w      | Interviewing<br>Manager<br>Comments      | Record any additional comments about the applicant from the<br>Manager, if provided.<br>Why: To capture relevant history or observations re the candidate      |

## Copyright © ConnectsUs HR<sup>™</sup>

This is a generic template for reference only. Consult current legislation in your area to ensure compliance. This file includes embedded ConnectsUs identifiers. Prohibited use without a valid license. Learn more.